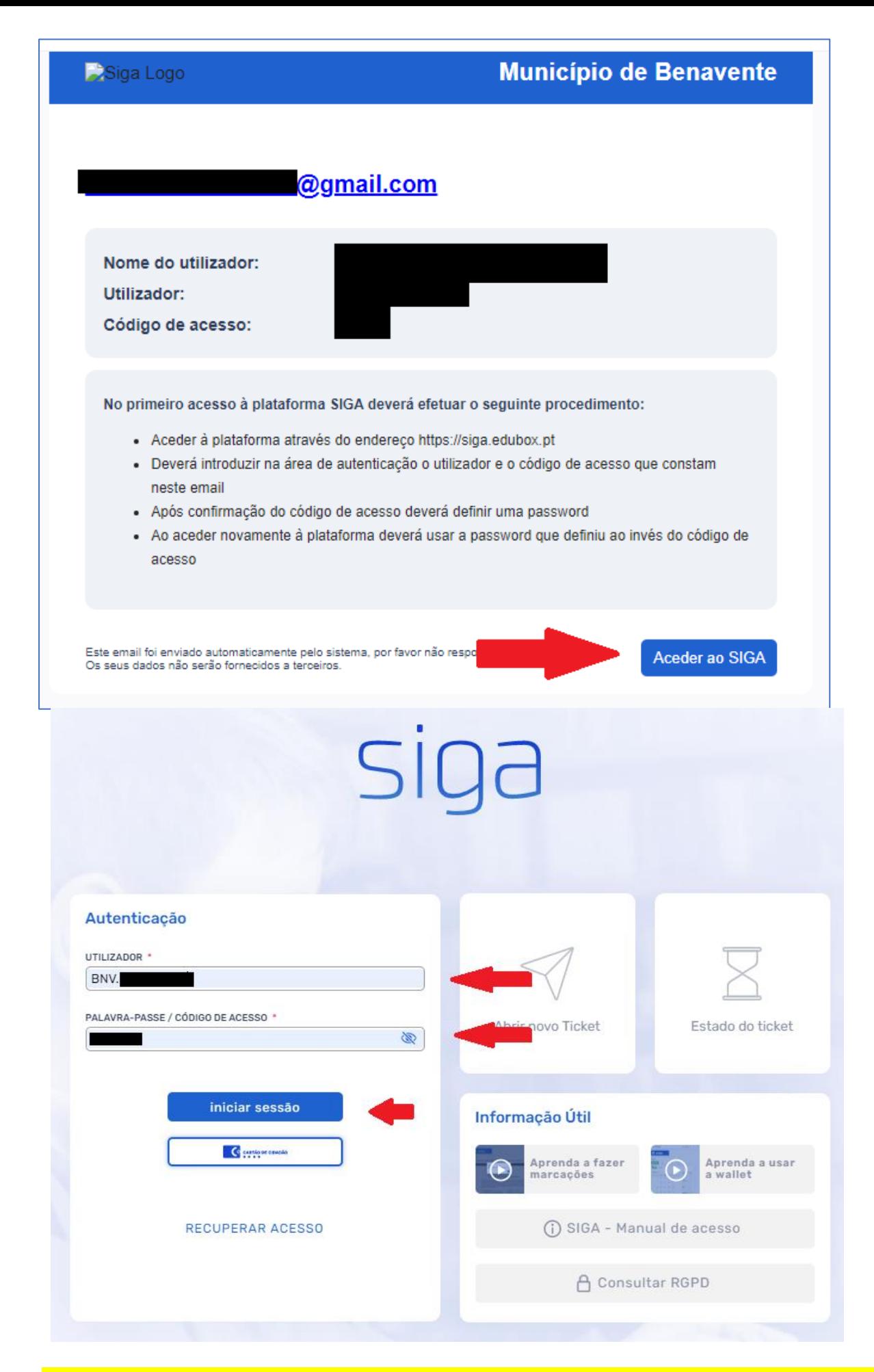

Neste passo ser-vos-á solicitada uma nova definição de password, que devem guardar e utilizar sempre que acedam à plataforma.

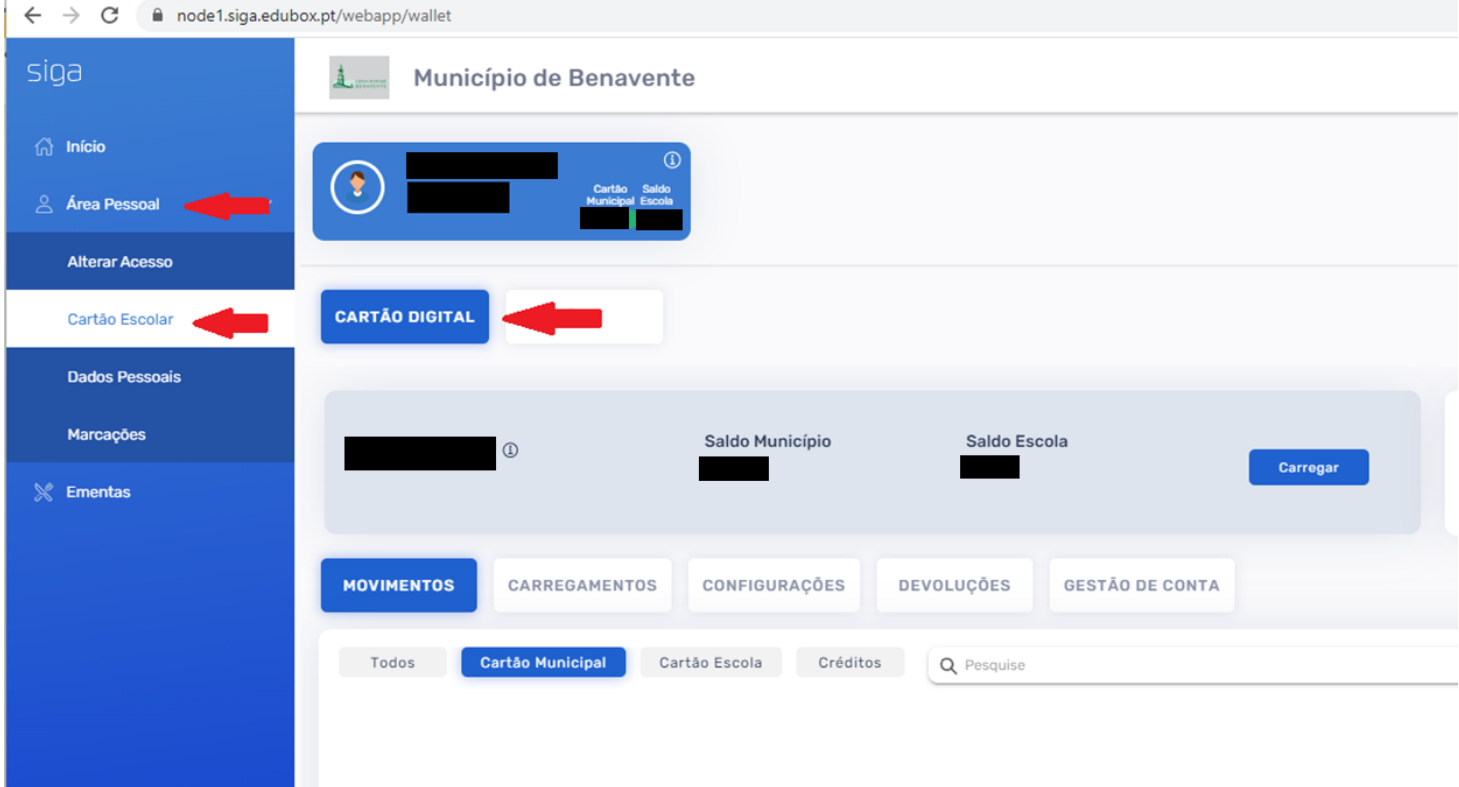

- Neste passo "Cartão Digital", devem validar o Cartão de Cidadão inserindo o número completo **com os 12 dígitos** (números letras) SEM ESPAÇOS e definir a data de validade.
- Finalizado o passo anterior, devem carregar o vosso cartão, seguindo as opções para o efeito.
- **v** O saldo fica disponível uns minutos depois do carregamento, pelo que devem aguardar, sem preocupação.
- No separador "**Marcações**" podem efetuar a marcação das refeições que pretenderem selecionando a opção de refeição que mais vos agradar.

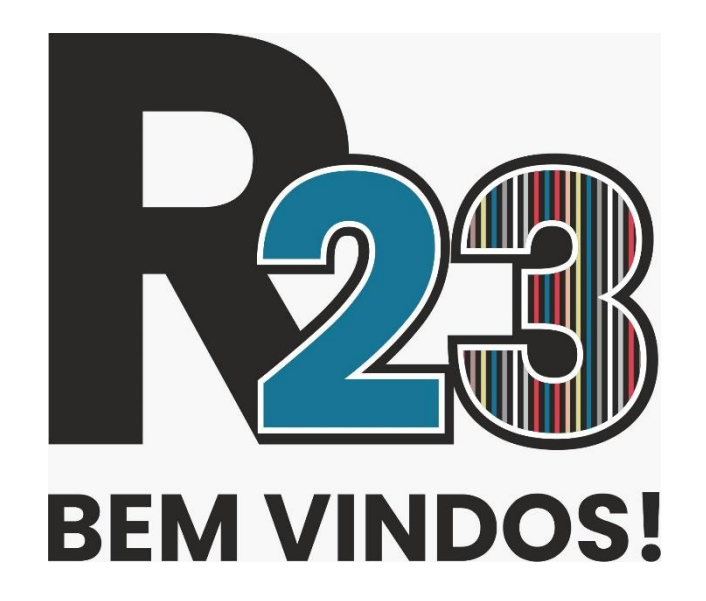